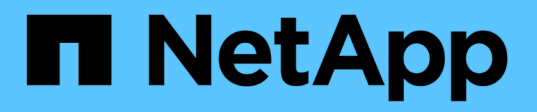

# **Gestion des objets avec le verrouillage d'objet S3**

StorageGRID 11.5

NetApp April 11, 2024

This PDF was generated from https://docs.netapp.com/fr-fr/storagegrid-115/ilm/comparing-s3-object-lockto-legacy-compliance.html on April 11, 2024. Always check docs.netapp.com for the latest.

# **Sommaire**

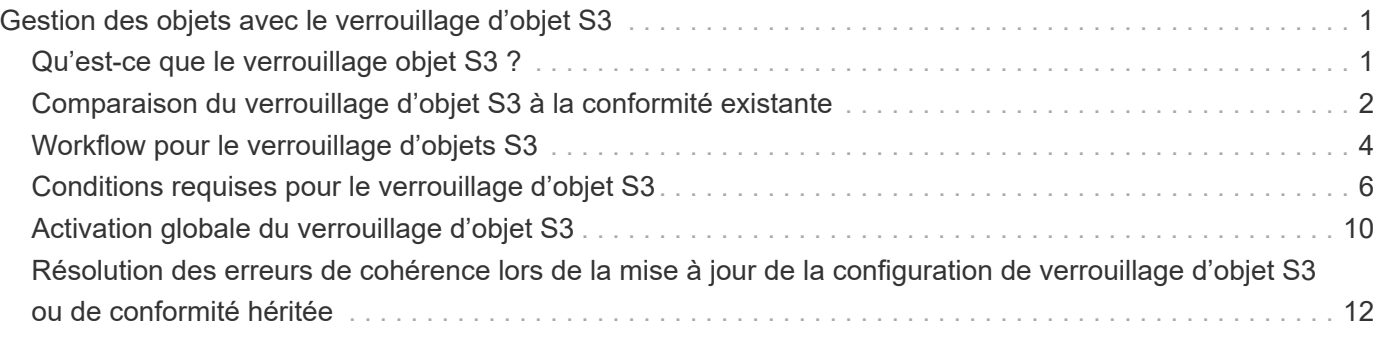

# <span id="page-2-0"></span>**Gestion des objets avec le verrouillage d'objet S3**

En tant qu'administrateur de la grille, vous pouvez activer la fonction de verrouillage des objets S3 pour votre système StorageGRID et mettre en œuvre une règle ILM conforme pour vous assurer que les objets des compartiments S3 spécifiques ne sont pas supprimés ou remplacés pour une durée spécifiée.

# <span id="page-2-1"></span>**Qu'est-ce que le verrouillage objet S3 ?**

La fonctionnalité de verrouillage objet StorageGRID S3 est une solution de protection des objets équivalente au verrouillage objet S3 dans Amazon simple Storage Service (Amazon S3).

Comme illustré dans la figure, lorsque le paramètre global de verrouillage d'objet S3 est activé pour un système StorageGRID, un compte de locataire S3 peut créer des compartiments avec ou sans verrouillage d'objet S3 activé. Si un compartiment est doté du verrouillage objet S3 activé, les applications client S3 peuvent éventuellement spécifier des paramètres de conservation pour toute version d'objet dans ce compartiment. Des paramètres de conservation doivent être spécifiés pour être protégés par le verrouillage d'objet S3.

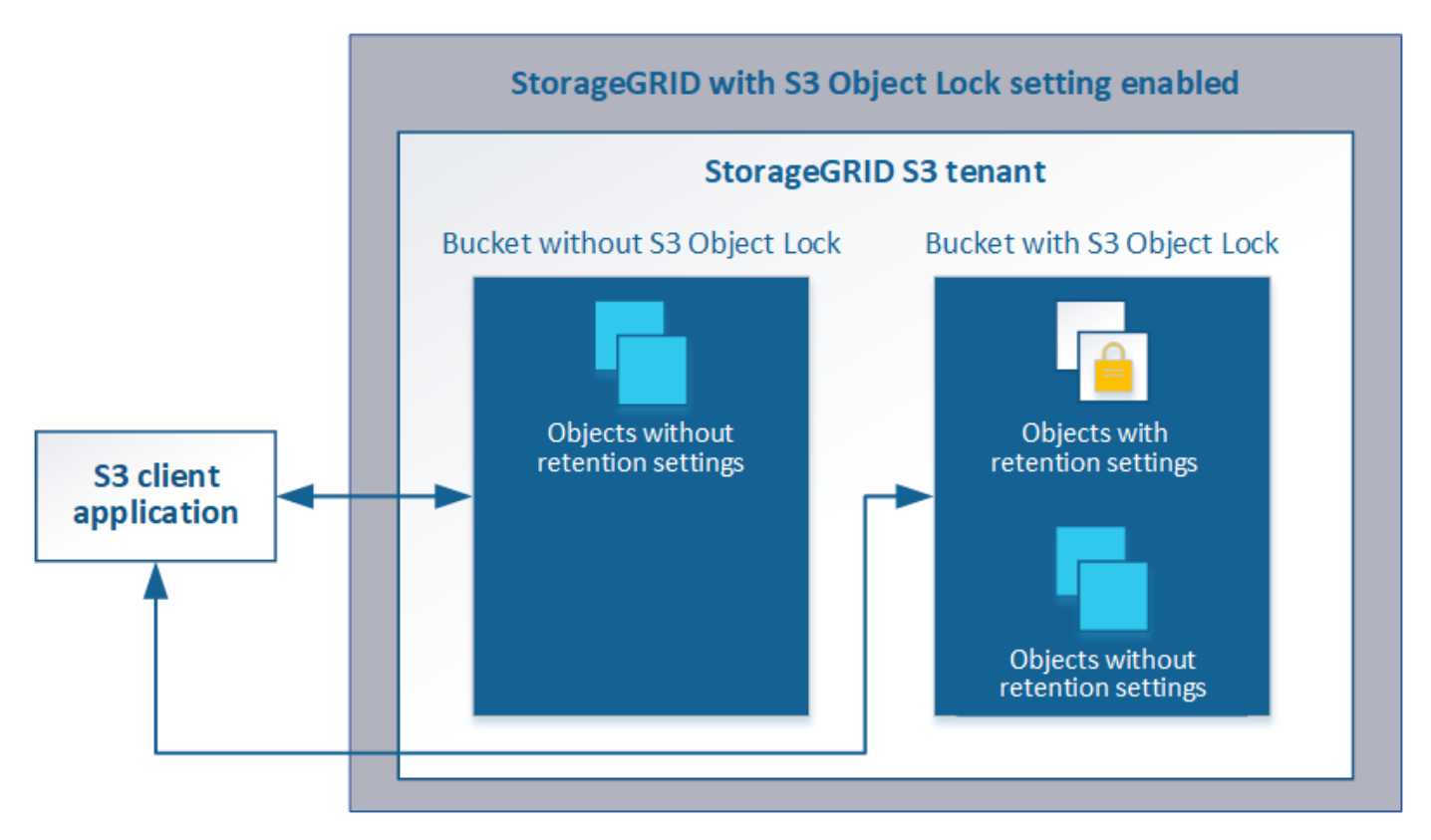

La fonctionnalité de verrouillage d'objet StorageGRID S3 fournit un mode de conservation unique équivalent au mode de conformité Amazon S3. Par défaut, une version d'objet protégé ne peut être écrasée ou supprimée par aucun utilisateur. La fonction de verrouillage d'objet StorageGRID S3 ne prend pas en charge un mode de gouvernance et n'autorise pas les utilisateurs disposant d'autorisations spéciales à contourner les paramètres de rétention ou à supprimer des objets protégés.

Si un compartiment est doté de l'option de verrouillage des objets S3, l'application client S3 peut spécifier la ou les deux paramètres de conservation de niveau objet suivants lors de la création ou de la mise à jour d'un

objet :

- **Conserver-jusqu'à-date** : si la date-à-jour d'une version d'objet est à l'avenir, l'objet peut être récupéré, mais ne peut pas être modifié ou supprimé. Si nécessaire, la date de conservation d'un objet peut être augmentée, mais cette date ne peut pas être réduite.
- **Mise en garde légale** : l'application d'une mise en garde légale à une version d'objet verrouille immédiatement cet objet. Par exemple, vous devrez peut-être mettre une obligation légale sur un objet lié à une enquête ou à un litige juridique. Une obligation légale n'a pas de date d'expiration, mais reste en place jusqu'à ce qu'elle soit explicitement supprimée. Les dispositions légales sont indépendantes de la date de conservation.

Pour plus d'informations sur ces paramètres, consultez la section « utilisation du verrouillage d'objet S3 » dans ["Opérations et limites prises en charge par l'API REST S3".](https://docs.netapp.com/fr-fr/storagegrid-115/s3/s3-rest-api-supported-operations-and-limitations.html)

# <span id="page-3-0"></span>**Comparaison du verrouillage d'objet S3 à la conformité existante**

La fonction de verrouillage d'objet S3 dans StorageGRID 11.5 remplace la fonction de conformité disponible dans les versions précédentes de StorageGRID. La nouvelle fonctionnalité de verrouillage d'objet S3 respecte les exigences Amazon S3. Elle déconseille donc la fonctionnalité propriétaire de conformité StorageGRID, appelée désormais « conformité héritée ».

Si vous avez précédemment activé le paramètre de conformité globale, le nouveau paramètre global de verrouillage d'objet S3 est automatiquement activé lorsque vous effectuez une mise à niveau vers StorageGRID 11.5. Les locataires ne pourront plus créer de compartiments avec la conformité activée dans StorageGRID 11.5. Toutefois, si nécessaire, les utilisateurs locataires peuvent continuer à utiliser et à gérer tout type de compartiments conformes existants, notamment effectuer les tâches suivantes :

- Ingestion de nouveaux objets dans un compartiment pour lequel la conformité d'ancienne génération est activée.
- Augmentation de la période de conservation d'un compartiment existant pour lequel la conformité des données héritées est activée.
- Modification du paramètre de suppression automatique pour un compartiment existant sur lequel la conformité héritée est activée.
- Placer la conservation légale sur un compartiment existant pour lequel la conformité héritée est activée.
- Levée d'une suspension légale.

#### ["Base de connaissances NetApp : comment gérer des compartiments conformes aux ancienne génération](https://kb.netapp.com/Advice_and_Troubleshooting/Hybrid_Cloud_Infrastructure/StorageGRID/How_to_manage_legacy_Compliant_buckets_in_StorageGRID_11.5) [dans StorageGRID 11.5"](https://kb.netapp.com/Advice_and_Troubleshooting/Hybrid_Cloud_Infrastructure/StorageGRID/How_to_manage_legacy_Compliant_buckets_in_StorageGRID_11.5)

Si vous avez utilisé la fonctionnalité de conformité héritée dans une version précédente de StorageGRID, reportez-vous au tableau suivant pour savoir comment la comparer à la fonctionnalité de verrouillage d'objet S3 dans StorageGRID.

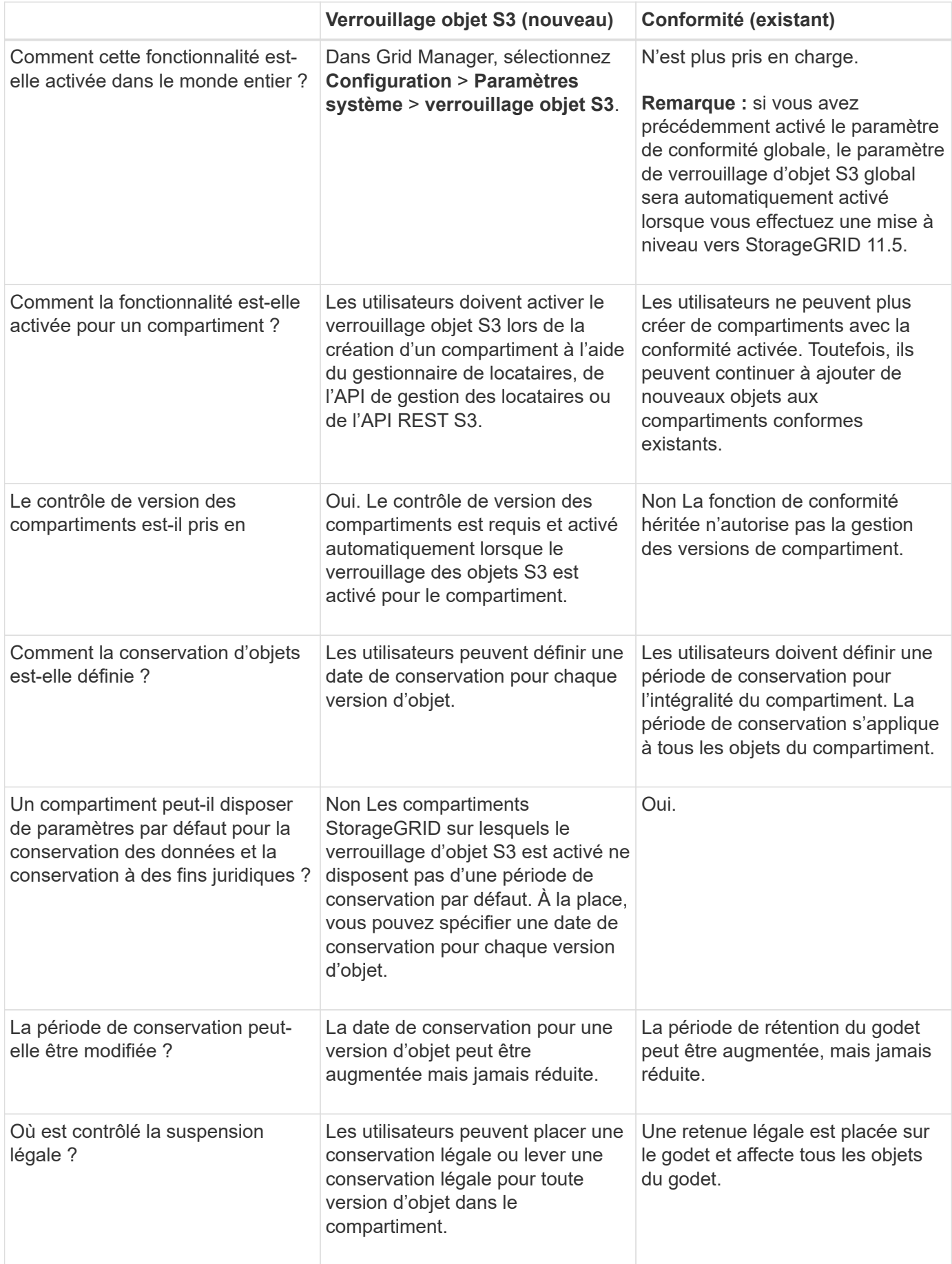

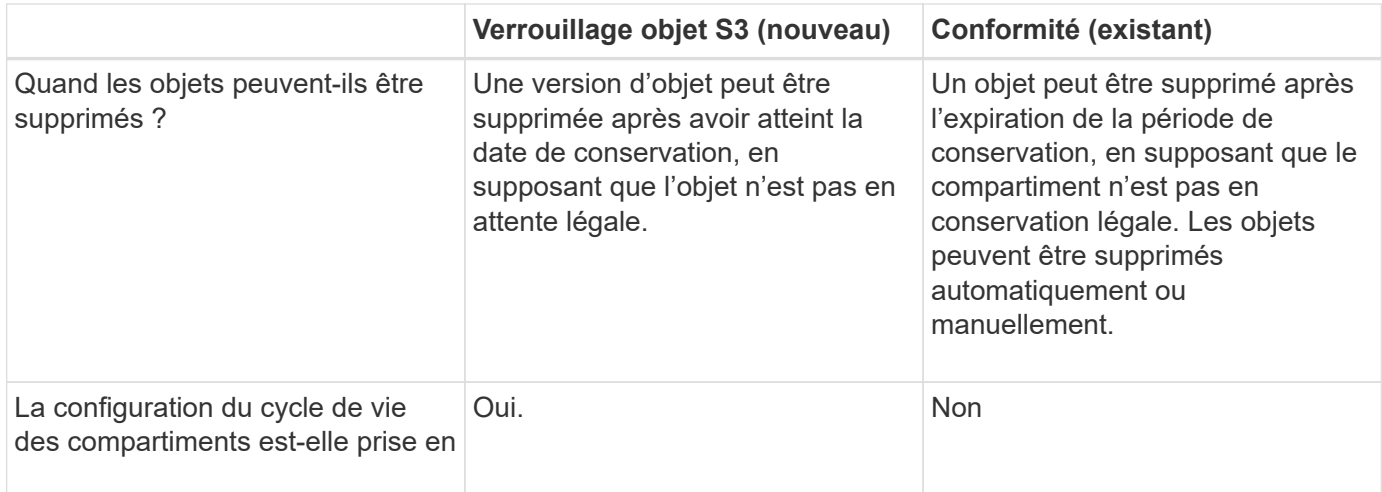

# <span id="page-5-0"></span>**Workflow pour le verrouillage d'objets S3**

En tant qu'administrateur du grid, vous devez coordonner étroitement avec les utilisateurs des locataires pour assurer la protection des objets conformément aux exigences de conservation.

Le schéma des workflows représente les étapes générales d'utilisation du verrouillage d'objet S3. Ces étapes sont réalisées par l'administrateur du grid et les utilisateurs locataires.

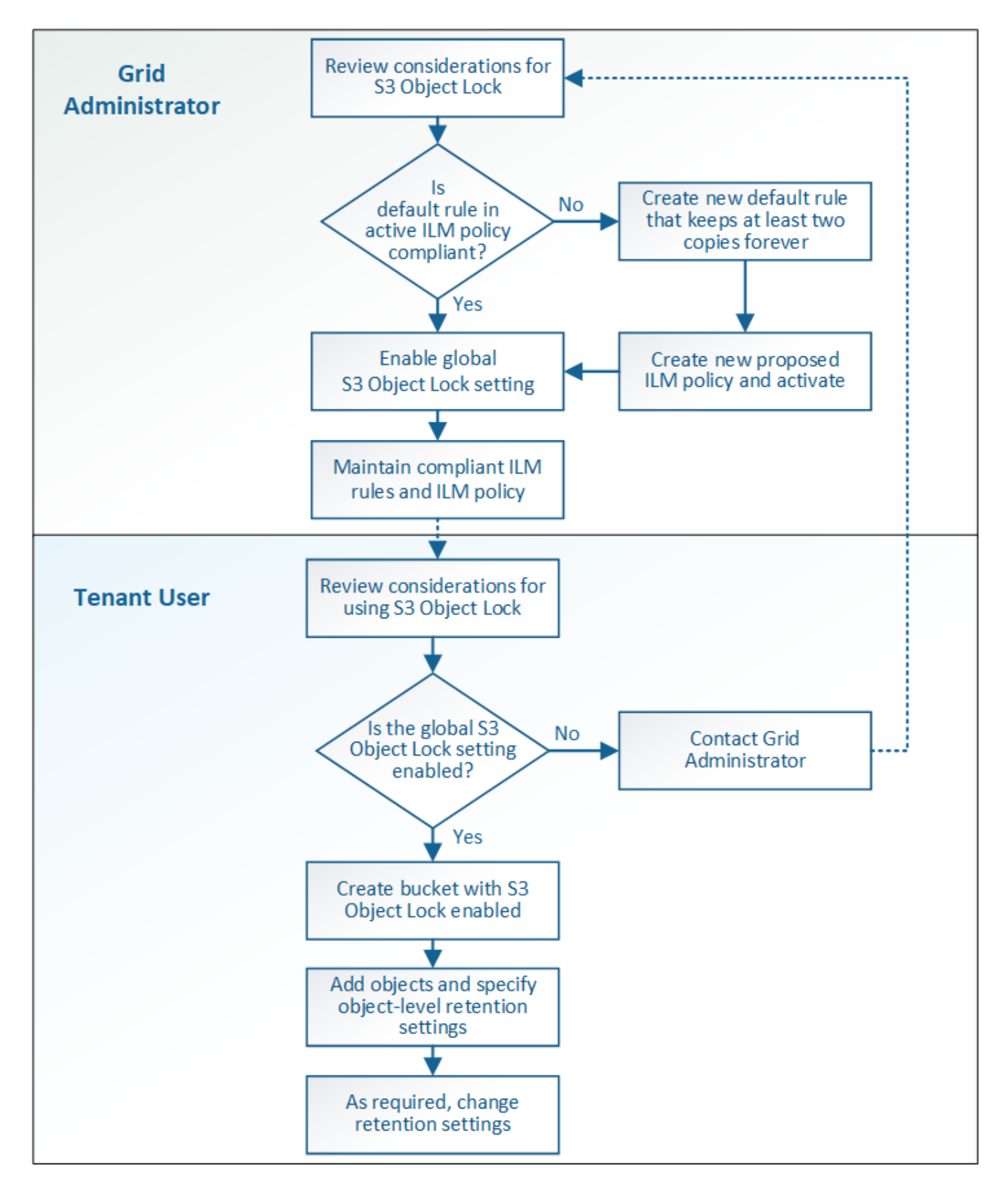

## **Tâches d'administration du grid**

Comme le montre le diagramme de workflow, un administrateur grid doit effectuer deux tâches générales avant que les locataires S3 ne puissent utiliser S3 Object Lock :

- 1. Créez au moins une règle ILM conforme et faites de cette règle la règle par défaut dans la politique ILM active.
- 2. Activez le paramètre global de verrouillage d'objet S3 pour l'ensemble du système StorageGRID.

## **Tâches des locataires**

Une fois que le paramètre global de verrouillage d'objet S3 a été activé, les locataires peuvent effectuer les tâches suivantes :

- 1. Créez des compartiments dont le verrouillage d'objet S3 est activé.
- 2. Ajoutez des objets à ces compartiments et spécifiez les périodes de conservation au niveau de l'objet et les paramètres de conservation légale.
- 3. Si nécessaire, mettez à jour une période de conservation ou modifiez le paramètre de conservation légale d'un objet individuel.

#### **Informations associées**

["Utilisez un compte de locataire"](https://docs.netapp.com/fr-fr/storagegrid-115/tenant/index.html)

["Utilisation de S3"](https://docs.netapp.com/fr-fr/storagegrid-115/s3/index.html)

# <span id="page-7-0"></span>**Conditions requises pour le verrouillage d'objet S3**

Vous devez connaître les exigences relatives à l'activation du paramètre global de verrouillage d'objet S3, les exigences de création de règles ILM et de règles ILM conformes, et les restrictions StorageGRID placées sur des compartiments et des objets qui utilisent le verrouillage d'objet S3.

### **Conditions requises pour l'utilisation du paramètre global de verrouillage d'objet S3**

- Vous devez activer le paramètre global de verrouillage d'objet S3 à l'aide de Grid Manager ou de l'API Grid Management avant qu'un locataire S3 puisse créer un compartiment avec le verrouillage d'objet S3 activé.
- L'activation du paramètre global de verrouillage d'objet S3 permet à tous les comptes de locataires S3 de créer des compartiments avec le verrouillage d'objet S3 activé.
- Une fois que vous avez activé le paramètre global de verrouillage d'objet S3, vous ne pouvez pas désactiver le paramètre.
- Vous ne pouvez pas activer le verrouillage d'objet S3 global à moins que la règle par défaut de la règle ILM active soit*conforme* (c'est-à-dire que la règle par défaut doit répondre aux exigences des compartiments avec le verrouillage d'objet S3 activé).
- Lorsque le paramètre global de verrouillage de l'objet S3 est activé, vous ne pouvez pas créer de nouvelle règle ILM proposée ou activer une règle ILM existante, à moins que la règle par défaut de la règle ne soit conforme. Une fois le paramètre global S3 Object Lock activé, les pages ILM et ILM Rules indiquent les règles ILM compatibles.

Dans l'exemple suivant, la page des règles ILM répertorie trois règles compatibles avec des compartiments dont le verrouillage objet S3 est activé.

![](_page_8_Picture_84.jpeg)

#### **Compliant Rule: EC for objects in bank-records bucket**

![](_page_8_Picture_85.jpeg)

## **Exigences relatives aux règles ILM conformes**

Si vous souhaitez activer le paramètre global de verrouillage d'objet S3, vous devez vous assurer que la règle par défaut de votre stratégie ILM active est conforme. Une règle conforme répond aux exigences des deux compartiments avec le verrouillage de l'objet S3 activé et les compartiments existants pour lesquels la conformité de l'ancienne génération est activée :

- Les départements IT doivent créer au moins deux copies objet répliquées ou une copie avec code d'effacement.
- Ces copies doivent exister sur les nœuds de stockage pendant toute la durée de chaque ligne dans les instructions de placement.
- Les copies d'objet ne peuvent pas être enregistrées dans un pool de stockage cloud.
- Les copies d'objet ne peuvent pas être enregistrées sur les nœuds d'archivage.
- Au moins une ligne des instructions de placement doit commencer au jour 0, en utilisant **temps d'ingestion** comme heure de référence.
- Au moins une ligne des instructions de placement doit être ""permanente".

Par exemple, cette règle répond aux exigences des compartiments avec le verrouillage d'objet S3 activé. Il stocke deux copies d'objets répliquées de la durée d'ingestion (jour 0) à « permanente ». Les objets seront stockés sur les nœuds de stockage de deux data centers.

![](_page_8_Picture_86.jpeg)

## **Exigences relatives aux règles ILM actives et proposées**

Lorsque le paramètre global S3 Object Lock est activé, les règles ILM actives et proposées peuvent inclure des règles conformes et non conformes.

- La règle par défaut de la politique ILM active ou proposée doit être conforme.
- Les règles non conformes s'appliquent uniquement aux objets dans les compartiments dont le verrouillage d'objet S3 n'est pas activé ou dont la fonctionnalité de conformité héritée n'est pas activée.
- Les règles conformes peuvent s'appliquer aux objets dans n'importe quel compartiment. Il n'est pas nécessaire d'activer le verrouillage objet S3 ou la conformité héritée.

Une politique ILM conforme peut inclure ces trois règles :

- 1. Règle de conformité qui crée des copies avec code d'effacement des objets dans un compartiment spécifique lorsque le verrouillage objet S3 est activé. Les copies EC sont stockées sur les nœuds de stockage du premier jour vers toujours.
- 2. Une règle non conforme qui crée deux copies d'objets répliquées sur les nœuds de stockage pendant un an, puis déplace une copie d'objet vers les nœuds d'archivage et stocke cette copie indéfiniment. Cette règle s'applique uniquement aux compartiments dont le verrouillage d'objet S3 ou la conformité héritée n'est pas activée car elle stocke une seule copie d'objet à l'infini et utilise des nœuds d'archivage.
- 3. Règle par défaut conforme qui crée deux copies d'objets répliquées sur les nœuds de stockage du jour 0 à l'infini. Cette règle s'applique à tout objet dans un compartiment qui n'a pas été filtré par les deux premières règles.

### **Conditions requises pour les compartiments avec verrouillage objet S3 activé**

• Si le paramètre global de verrouillage objet S3 est activé pour le système StorageGRID, vous pouvez utiliser le gestionnaire de locataires, l'API de gestion des locataires ou l'API REST S3 pour créer des compartiments avec le verrouillage objet S3 activé.

Dans cet exemple, le gestionnaire des locataires affiche un compartiment avec le verrouillage objet S3 activé.

# **Buckets**

Create buckets and manage bucket settings.

![](_page_9_Picture_127.jpeg)

• Si vous prévoyez d'utiliser le verrouillage d'objet S3, vous devez activer le verrouillage d'objet S3 lors de la création du compartiment. Vous ne pouvez pas activer le verrouillage d'objet S3 pour un compartiment existant.

- Le contrôle de version de compartiment est requis avec le verrouillage d'objet S3. Lorsque le verrouillage d'objet S3 est activé pour un compartiment, StorageGRID active automatiquement le contrôle de version pour ce compartiment.
- Une fois que vous avez créé un compartiment avec le verrouillage d'objet S3 activé, vous ne pouvez pas désactiver le verrouillage d'objet S3 ou suspendre la gestion des versions pour ce compartiment.
- Un compartiment StorageGRID sur lequel le verrouillage d'objet S3 est activé ne dispose pas d'une période de conservation par défaut. À la place, l'application client S3 peut spécifier, éventuellement, une date de conservation et un paramètre de conservation légale pour chaque version d'objet ajoutée à ce compartiment.
- La configuration du cycle de vie des compartiments est prise en charge pour les compartiments de cycle de vie des objets S3.
- La réplication CloudMirror n'est pas prise en charge pour les compartiments avec le verrouillage objet S3 activé.

### **Exigences relatives aux objets dans les compartiments avec le verrouillage d'objet S3 activé**

- L'application client S3 doit spécifier des paramètres de conservation pour chaque objet devant être protégé par le verrouillage d'objet S3.
- Vous pouvez augmenter la valeur de conservation jusqu'à la date d'une version d'objet, mais vous ne pouvez jamais la diminuer.
- Si vous êtes averti d'une action légale ou d'une enquête réglementaire en attente, vous pouvez conserver les informations pertinentes en plaçant une mise en garde légale sur une version d'objet. Lorsqu'une version d'objet est soumise à une conservation légale, cet objet ne peut pas être supprimé de StorageGRID, même si elle a atteint sa date de conservation. Dès que la mise en attente légale est levée, la version de l'objet peut être supprimée si la date de conservation a été atteinte.
- Le verrouillage d'objet S3 requiert l'utilisation de compartiments avec version. Les paramètres de conservation s'appliquent aux versions d'objet individuelles. Une version d'objet peut avoir à la fois un paramètre de conservation à la date et un paramètre de conservation légal, l'un mais pas l'autre, ou l'autre. La spécification d'un paramètre de conservation à la date ou d'un paramètre de conservation légal pour un objet protège uniquement la version spécifiée dans la demande. Vous pouvez créer de nouvelles versions de l'objet, tandis que la version précédente de l'objet reste verrouillée.

## **Cycle de vie des objets dans des compartiments avec verrouillage objet S3 activé**

Chaque objet enregistré dans un compartiment avec l'option de verrouillage d'objet S3 passe en trois étapes :

#### 1. **Entrée d'objet**

- Lorsque vous ajoutez une version d'objet dans un compartiment lorsque le verrouillage objet S3 est activé, l'application client S3 peut spécifier des paramètres de conservation pour l'objet (conservation à la date, conservation légale ou les deux). StorageGRID génère ensuite les métadonnées de cet objet, qui incluent un identificateur d'objet unique (UUID) et la date et l'heure d'ingestion.
- Lors de l'ingestion d'une version d'objet avec paramètres de conservation, les données et les métadonnées S3 définies par l'utilisateur ne peuvent pas être modifiées.
- StorageGRID stocke les métadonnées objet indépendamment des données de l'objet. Elle conserve trois copies de toutes les métadonnées d'objet sur chaque site.

#### 2. **Rétention d'objet**

◦ Plusieurs copies de l'objet sont stockées par StorageGRID. Le nombre et le type exacts de copies ainsi

que les emplacements de stockage sont déterminés par les règles conformes de la politique ILM active.

#### 3. **Suppression d'objet**

- Un objet peut être supprimé lorsque sa date de conservation est atteinte.
- Impossible de supprimer un objet en attente légale.

#### **Informations associées**

["Utilisez un compte de locataire"](https://docs.netapp.com/fr-fr/storagegrid-115/tenant/index.html)

["Utilisation de S3"](https://docs.netapp.com/fr-fr/storagegrid-115/s3/index.html)

["Comparaison du verrouillage d'objet S3 à la conformité existante"](#page-3-0)

["Exemple 7 : règle ILM conforme pour le verrouillage d'objet S3"](https://docs.netapp.com/fr-fr/storagegrid-115/ilm/example-7-compliant-ilm-policy-for-s3-object-lock.html)

["Examiner les journaux d'audit"](https://docs.netapp.com/fr-fr/storagegrid-115/audit/index.html)

# <span id="page-11-0"></span>**Activation globale du verrouillage d'objet S3**

Si un compte de locataire S3 doit respecter les exigences réglementaires lors de la sauvegarde des données d'objet, vous devez activer le verrouillage objet S3 pour l'intégralité de votre système StorageGRID. L'activation du paramètre de verrouillage d'objet S3 global permet aux locataires S3 de créer et de gérer des compartiments et des objets avec le verrouillage d'objet S3.

#### **Ce dont vous avez besoin**

- Vous devez disposer de l'autorisation accès racine.
- Vous devez être connecté à Grid Manager à l'aide d'un navigateur pris en charge.
- Vous devez avoir passé en revue le workflow de verrouillage d'objet S3 et vous devez comprendre les considérations à prendre en compte.
- La règle par défaut de la politique ILM active doit être conforme.

["Création d'une règle ILM par défaut"](https://docs.netapp.com/fr-fr/storagegrid-115/ilm/creating-default-ilm-rule.html)

["Création d'une règle ILM"](https://docs.netapp.com/fr-fr/storagegrid-115/ilm/creating-ilm-policy.html)

#### **Description de la tâche**

Un administrateur de grid doit activer le paramètre global de verrouillage d'objet S3 pour permettre aux utilisateurs locataires de créer de nouveaux compartiments pour lesquels le verrouillage d'objet S3 est activé. Une fois ce paramètre activé, il ne peut pas être désactivé.

![](_page_11_Picture_21.jpeg)

Si vous avez activé le paramètre de conformité globale à l'aide d'une version précédente de StorageGRID, le nouveau paramètre de verrouillage d'objet S3 est automatiquement activé lorsque vous effectuez la mise à niveau vers StorageGRID version 11.5. Vous pouvez continuer à utiliser StorageGRID pour gérer les paramètres des compartiments conformes existants. Toutefois, vous ne pouvez plus créer de compartiments conformes.

["Base de connaissances NetApp : comment gérer des compartiments conformes aux ancienne](https://kb.netapp.com/Advice_and_Troubleshooting/Hybrid_Cloud_Infrastructure/StorageGRID/How_to_manage_legacy_Compliant_buckets_in_StorageGRID_11.5) [génération dans StorageGRID 11.5"](https://kb.netapp.com/Advice_and_Troubleshooting/Hybrid_Cloud_Infrastructure/StorageGRID/How_to_manage_legacy_Compliant_buckets_in_StorageGRID_11.5)

#### **Étapes**

1. Sélectionnez **Configuration** > **Paramètres système** > **verrouillage objet S3**.

La page Paramètres de verrouillage d'objet S3 s'affiche.

#### S3 Object Lock Settings

Enable S3 Object Lock for your entire StorageGRID system if S3 tenant accounts need to satisfy regulatory compliance requirements when saving object data. After this setting is enabled, it cannot be disabled

S3 Object Lock

Before enabling S3 Object Lock, you must ensure that the default rule in the active ILM policy is compliant. A compliant rule satisfies the requirements of buckets with S3 Object Lock enabled.

- It must create at least two replicated object copies or one erasure-coded copy.
- . These copies must exist on Storage Nodes for the entire duration of each line in the placement instructions.
- Object copies cannot be saved on Archive Nodes.
- At least one line of the placement instructions must start at day 0, using Ingest Time as the reference time.
- At least one line of the placement instructions must be "forever".

Enable S3 Object Lock

![](_page_12_Picture_13.jpeg)

Si vous avez activé le paramètre de conformité globale à l'aide d'une version précédente de StorageGRID, la page comprend la remarque suivante :

The S3 Object Lock setting replaces the legacy Compliance setting. When this setting is enabled, tenant users can create buckets with S3 Object Lock enabled. Tenants who previously created buckets for the legacy Compliance feature can manage their existing buckets, but can no longer create new buckets with legacy Compliance enabled. See Managing objects with information lifecycle management for information.

- 2. Sélectionnez **Activer le verrouillage d'objet S3**.
- 3. Sélectionnez **appliquer**.

Une boîte de dialogue de confirmation s'affiche et vous rappelle que vous ne pouvez pas désactiver le verrouillage d'objet S3 une fois qu'il est activé.

![](_page_12_Picture_19.jpeg)

Enable S3 Object Lock

Are you sure you want to enable S3 Object Lock for the grid? You cannot disable S3 Object Lock after it has been enabled.

![](_page_12_Picture_22.jpeg)

4. Si vous êtes sûr de vouloir activer définitivement le verrouillage d'objet S3 pour l'ensemble du système, sélectionnez **OK**.

Lorsque vous sélectionnez **OK**:

- Si la règle par défaut de la politique ILM active est conforme, le verrouillage de l'objet S3 est activé pour l'ensemble de la grille et ne peut pas être désactivé.
- Si la règle par défaut n'est pas conforme, une erreur s'affiche, indiquant que vous devez créer et

activer une nouvelle politique ILM incluant une règle conforme comme règle par défaut. Sélectionnez **OK**, créez une nouvelle stratégie proposée, simulez-la et activez-la.

## **Q** Error

422: Unprocessable Entity

Validation failed. Please check the values you entered for errors.

The default rule in the active ILM policy is not compliant.

OK

#### **Une fois que vous avez terminé**

Une fois que vous avez activé le paramètre global de verrouillage d'objet S3, vous pouvez créer une nouvelle règle ILM. Une fois le paramètre activé, la règle ILM peut éventuellement inclure une règle par défaut conforme et une règle par défaut non compatible. Par exemple, vous pouvez utiliser une règle non conforme qui ne contient pas de filtres pour les objets dans les compartiments où le verrouillage d'objet S3 n'est pas activé.

#### **Informations associées**

["Création d'une règle ILM après l'activation du verrouillage d'objet S3"](https://docs.netapp.com/fr-fr/storagegrid-115/ilm/creating-ilm-policy-after-s3-object-lock-is-enabled.html)

["Création d'une règle ILM"](https://docs.netapp.com/fr-fr/storagegrid-115/ilm/creating-ilm-rule.html)

["Création d'une règle ILM"](https://docs.netapp.com/fr-fr/storagegrid-115/ilm/creating-ilm-policy.html)

["Comparaison du verrouillage d'objet S3 à la conformité existante"](#page-3-0)

## <span id="page-13-0"></span>**Résolution des erreurs de cohérence lors de la mise à jour de la configuration de verrouillage d'objet S3 ou de conformité héritée**

Si un site de data Center ou plusieurs nœuds de stockage sur un site deviennent indisponibles, les locataires S3 peuvent avoir à appliquer des modifications à la configuration de verrouillage d'objet S3 ou de conformité héritée.

Les locataires qui utilisent des compartiments avec le verrouillage d'objet S3 (ou la conformité héritée) peuvent modifier certains paramètres. Par exemple, un utilisateur locataire qui utilise le verrouillage objet S3 peut avoir à mettre une version d'objet en attente légale.

Lorsqu'un locataire met à jour les paramètres d'un compartiment S3 ou d'une version d'objet, StorageGRID tente immédiatement de mettre à jour les métadonnées du compartiment ou de l'objet dans la grille. Si le système ne peut pas mettre à jour les métadonnées car un site de data Center ou plusieurs nœuds de stockage ne sont pas disponibles, un message d'erreur s'affiche. Détails :

• Les utilisateurs de tenant Manager voient le message d'erreur suivant :

#### 503: Service Unavailable

Unable to update compliance settings because the changes cannot be consistently applied on enough storage services. Contact your grid administrator for assistance.

• Les utilisateurs de l'API de gestion des locataires et de l'API S3 reçoivent un code de réponse de 503 Service Unavailable avec un texte de message similaire.

Pour résoudre cette erreur, procédez comme suit :

- 1. Essayez de rendre tous les nœuds ou sites de stockage disponibles à nouveau dès que possible.
- 2. Si vous ne pouvez pas rendre suffisamment de nœuds de stockage disponibles sur chaque site, contactez le support technique qui peut vous aider à restaurer les nœuds et veiller à ce que les modifications soient appliquées de manière cohérente dans l'ensemble de la grille.
- 3. Une fois le problème sous-jacent résolu, rappelez à l'utilisateur locataire de réessayer de modifier sa configuration.

#### **Informations associées**

["Utilisez un compte de locataire"](https://docs.netapp.com/fr-fr/storagegrid-115/tenant/index.html)

["Utilisation de S3"](https://docs.netapp.com/fr-fr/storagegrid-115/s3/index.html)

["Maintenance et récupération"](https://docs.netapp.com/fr-fr/storagegrid-115/maintain/index.html)

**OK** 

#### **Informations sur le copyright**

Copyright © 2024 NetApp, Inc. Tous droits réservés. Imprimé aux États-Unis. Aucune partie de ce document protégé par copyright ne peut être reproduite sous quelque forme que ce soit ou selon quelque méthode que ce soit (graphique, électronique ou mécanique, notamment par photocopie, enregistrement ou stockage dans un système de récupération électronique) sans l'autorisation écrite préalable du détenteur du droit de copyright.

Les logiciels dérivés des éléments NetApp protégés par copyright sont soumis à la licence et à l'avis de nonresponsabilité suivants :

CE LOGICIEL EST FOURNI PAR NETAPP « EN L'ÉTAT » ET SANS GARANTIES EXPRESSES OU TACITES, Y COMPRIS LES GARANTIES TACITES DE QUALITÉ MARCHANDE ET D'ADÉQUATION À UN USAGE PARTICULIER, QUI SONT EXCLUES PAR LES PRÉSENTES. EN AUCUN CAS NETAPP NE SERA TENU POUR RESPONSABLE DE DOMMAGES DIRECTS, INDIRECTS, ACCESSOIRES, PARTICULIERS OU EXEMPLAIRES (Y COMPRIS L'ACHAT DE BIENS ET DE SERVICES DE SUBSTITUTION, LA PERTE DE JOUISSANCE, DE DONNÉES OU DE PROFITS, OU L'INTERRUPTION D'ACTIVITÉ), QUELLES QU'EN SOIENT LA CAUSE ET LA DOCTRINE DE RESPONSABILITÉ, QU'IL S'AGISSE DE RESPONSABILITÉ CONTRACTUELLE, STRICTE OU DÉLICTUELLE (Y COMPRIS LA NÉGLIGENCE OU AUTRE) DÉCOULANT DE L'UTILISATION DE CE LOGICIEL, MÊME SI LA SOCIÉTÉ A ÉTÉ INFORMÉE DE LA POSSIBILITÉ DE TELS DOMMAGES.

NetApp se réserve le droit de modifier les produits décrits dans le présent document à tout moment et sans préavis. NetApp décline toute responsabilité découlant de l'utilisation des produits décrits dans le présent document, sauf accord explicite écrit de NetApp. L'utilisation ou l'achat de ce produit ne concède pas de licence dans le cadre de droits de brevet, de droits de marque commerciale ou de tout autre droit de propriété intellectuelle de NetApp.

Le produit décrit dans ce manuel peut être protégé par un ou plusieurs brevets américains, étrangers ou par une demande en attente.

LÉGENDE DE RESTRICTION DES DROITS : L'utilisation, la duplication ou la divulgation par le gouvernement sont sujettes aux restrictions énoncées dans le sous-paragraphe (b)(3) de la clause Rights in Technical Data-Noncommercial Items du DFARS 252.227-7013 (février 2014) et du FAR 52.227-19 (décembre 2007).

Les données contenues dans les présentes se rapportent à un produit et/ou service commercial (tel que défini par la clause FAR 2.101). Il s'agit de données propriétaires de NetApp, Inc. Toutes les données techniques et tous les logiciels fournis par NetApp en vertu du présent Accord sont à caractère commercial et ont été exclusivement développés à l'aide de fonds privés. Le gouvernement des États-Unis dispose d'une licence limitée irrévocable, non exclusive, non cessible, non transférable et mondiale. Cette licence lui permet d'utiliser uniquement les données relatives au contrat du gouvernement des États-Unis d'après lequel les données lui ont été fournies ou celles qui sont nécessaires à son exécution. Sauf dispositions contraires énoncées dans les présentes, l'utilisation, la divulgation, la reproduction, la modification, l'exécution, l'affichage des données sont interdits sans avoir obtenu le consentement écrit préalable de NetApp, Inc. Les droits de licences du Département de la Défense du gouvernement des États-Unis se limitent aux droits identifiés par la clause 252.227-7015(b) du DFARS (février 2014).

#### **Informations sur les marques commerciales**

NETAPP, le logo NETAPP et les marques citées sur le site<http://www.netapp.com/TM>sont des marques déposées ou des marques commerciales de NetApp, Inc. Les autres noms de marques et de produits sont des marques commerciales de leurs propriétaires respectifs.